Not only should parents have control over individual apps that their children use, but most importantly they should have control over the actually computer itself. Before a child, tween or teen gets on the home computer, parental controls must be installed. Below is a "how to" regarding programming parental controls on a MAC computer.

- Before administrating any parental controls, you will need to set up an account to do so. Follow these steps to set up your account.
- Go to **System Preferences** and select **Users & Groups**.

Click the **Lock** icon at the bottom of the screen.

Enter the administrator's name and password and click **OK**.

Click on the (+) button and **select Managed With Parental Controls** from the New Account menu.

- Fill in the remaining fields with your information and click **Create User.** Your controlled account is now ready.
- To begin configuring the parental controls click the **Open Parental Controls** button at the bottom of the Accounts window.

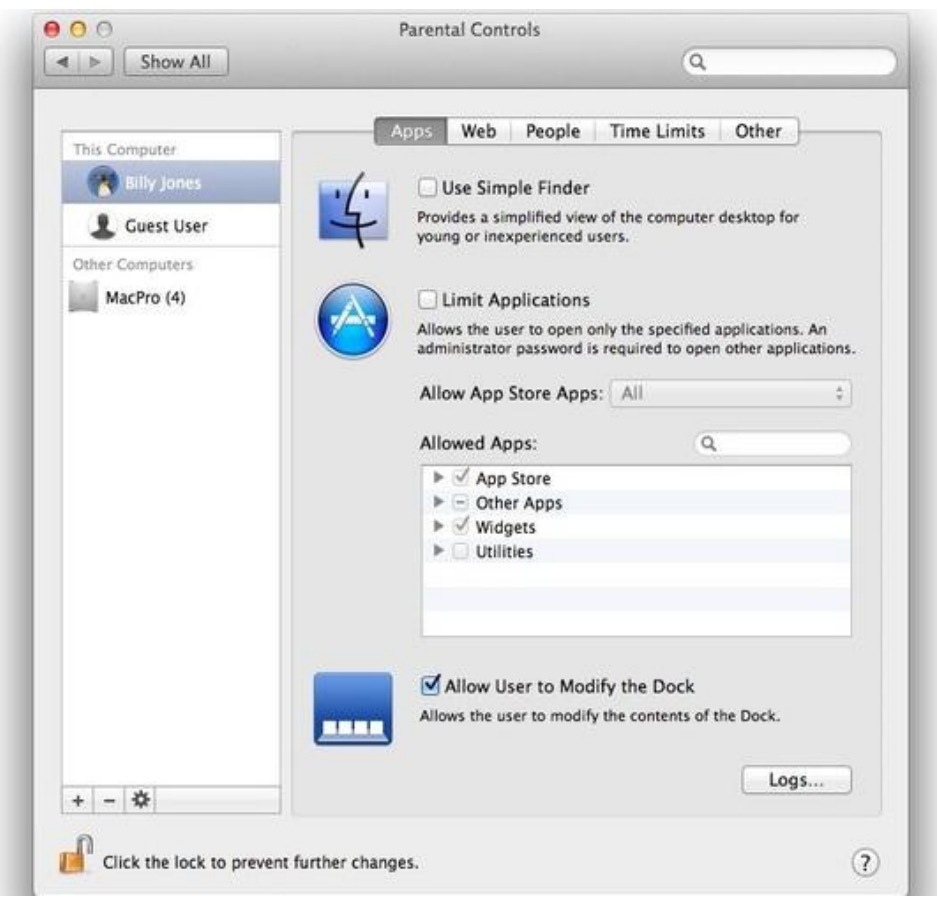

You will begin by deciding what your children can and can't use on the computer.

Click on both boxes next to **Use Simple Finder** and **Limit Applications**. This will allow users to only be able to use the necessary menus and applications such as the Help menu, email and Safari.

copyright Unspam Technologies can use the Allowed Apps section to specifically choose what Next, you can choose what age appropriate apps they can use. If you didn't click the box next to Use Simple Finder, then you they can and can't use.

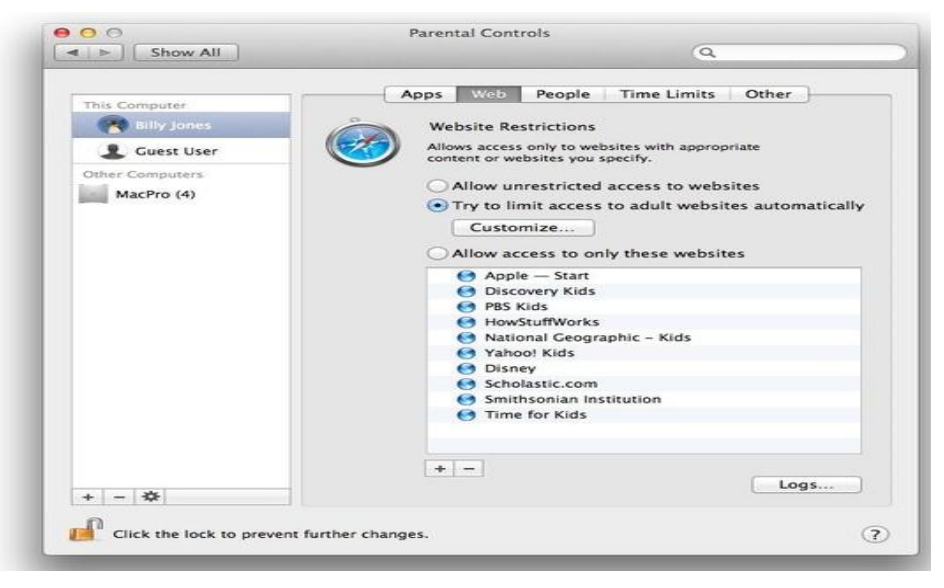

Next a parent can put limits on the type of web access their children can have.

You have three options to choose from: No restrictions, limit their access by using the filters Apple provides which will screen out mature content or customize the websites you would like your children to have access to.

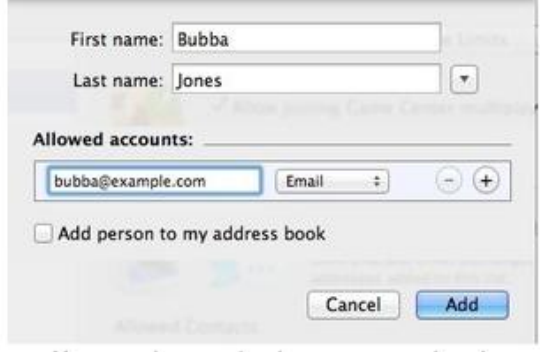

copyright Unspam Technologies 2014

- Under the **People** tab is where you can choose who your child can and can't communicate with.
- For Mail and Messages, you click the (+) sign to add addresses or chat names to a sheet that appears.
- Under Limit Mail you have the option to have permission requests sent to you before your child receives a message from an unapproved address or name

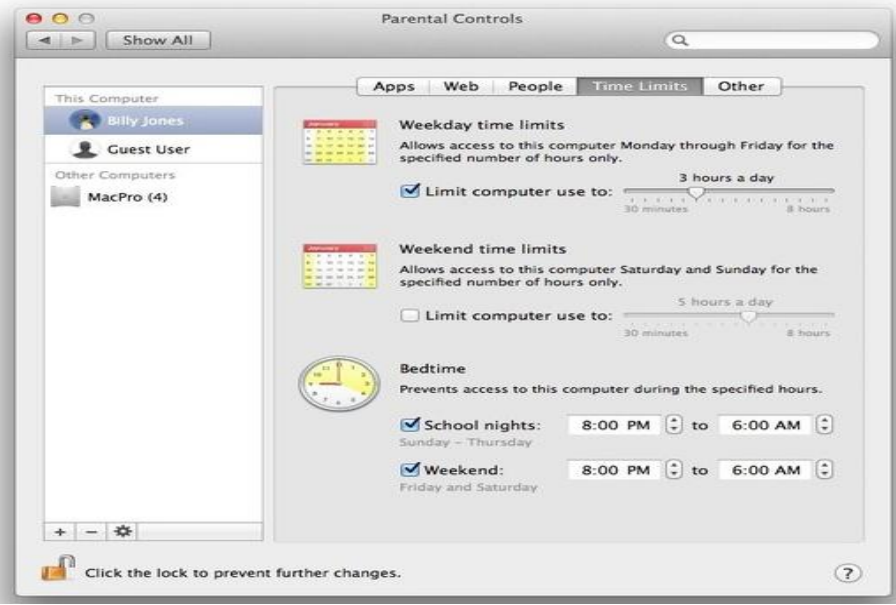

Under the **Time Limits** tab, you can allow specific times for your child to be able to use the computer.

You can decide how much time your child spends on the computer during the week and weekends separately, as well as prevent access during specific times.

You child can keep track of how much time they have left by clicking on the menu bar's clock.